# **התקשורת הטורית ב 32ESP ו Serial Hardware של סביבת IDE ARDUINO**

#### **א. במה נעסוק בפרק זה ?**

בפרק כאן נדבר על תקשורת UART שהיא Transmitter Receiver Asynchronous Universal - מקלט/משדר אסינכרוני אוניברסלי ונביא דוגמה לתקשורת טורית בין שני כרטיסי 32ESP באמצעות ספריית חומרת UART של IDE Arduino. ב ESP32 יש חיבור USB למחשב לצורך תכנות ("צריבה) של זיכרון התוכנית וכדי לאתר באגים בעזרת המוניטור (מסך) טורי של סביבת העבודה IDE של הארדואינו.

השימוש בתקשורת ה UART נפוץ מאוד עבור הרבה חיישנים ומערכות כמו בלוטות, GPS , רכיבי קול ועוד. לפעמים נדרשת תקשורת בין שני כרטיסי 32ESP כדי לשתף עומס עבודה, מידע ולבצע משימות שונות. אנו נשתמש ב- Arduino IDE כדי לתכנת את התקשורת בין 2 הכרטיסים.

אנחנו נשתמש ב- Arduino IDE כדי לתכנת את כרטיסי הפיתוח ESP32 שלנו. לכן, אנחנו צריכים את הגרסה האחרונה של IDE Arduino ובנוסף, להתקין גם את תוסף ) Plugin ) עבור 32ESP .

אם ב IDE שלנו לא מותקן התוסף ניתן לבקר בקישורים הבא ים שבהם הסבר על התקנת ספריית 32ESP ב- IDE Arduino : <https://www.arikporat.com/wp-content/uploads/2023/01/introduction-to-esp32.pdf>

שבו הסבר בעברית על ההתקנה או הקישור הבא שבו הסבר באנגלית.

How to Install ESP32 in Arduino IDE - [step by step tutorial \(microcontrollerslab.com\)](https://microcontrollerslab.com/install-esp32-arduino-ide/)

### **ב. מבוא ל UART**

תקשורת טורית UART - היא אחד מפרוטוקולי התקשורת הפשוטים ביותר בין שני מכשירים. בתקשורת זו מעבירים נתונים בין מכשירים על ידי חיבור של שני חוטים בין המכשירים, האחד הוא קו השידור ואילו השני הוא קו הקליטה. הנתונים מועברים ביט אחרי ביט. היתרון העיקרי של פרוטוקול תקשורת זה הוא שאין צורך שלשני המכשירים תהיה שעון מסנכרן ולכן זו תקשורת אסינכרונית ! .לדוגמה, שני מיקרו-בקרים הפועלים בתדרי שעון שונים ) לדוגמה ארדואינו שתדר השעון שלו הוא 16 מגה הרץ ו 32ESP שתדר השעון שלו יכול להגיע ל 240 מגה הרץ , יכולים לתקשר זה עם זה בקלות באמצעות תקשורת טורית. עם זאת, קצב התקשורת הטורית עצמה, כלומר , קצב העברת הסיביות הנקרא BAUD חייב להיות מוגדר מראש ושווה בשני הרכיבים המתקשרים .

#### **ג. שידור וקליטה של נתונים טוריים**

ה- UART במשדר לוקח בתים של נתונים ומעביר את הביטים בצורה רציפה. המקלט בצד השני מרכיב מחדש את הביטים לביית שלם. שידור סדרתי של נתונים באמצעות חוט יחיד הוא למעשה חסכוני יותר מאשר שידור מקבילי דרך חוטים מרובים. זהו ייתרון גדול מבחינת מחיר אבל חיסרון מבחינת מהירות העברת הנתונים.

התקשורת בין שני התקני UART עשויה להיות חד -צדדית – SIMPLEX , דו-צדדית מלאה DUPLEX FULL או דו -צדדית למחצה - DUPLEX HALF. תקשורת SIMPLEX היא סוג של תקשורת חד -כיוונית שבה האות עובר מ-UART אחד למשנהו. אין לו הוראה ל- UART המקבל לשלוח אותות בחזרה. דופלקס מלא הוא כאשר שני המכשירים יכולים לשדר ולקבל תקשורת בו זמנית. חצי דופלקס הוא כאשר מכשירים מתחלפים לשדר ולקבל ) כמו בתקשורת צבאית למשל(.

### **ד. מבנה פרוטוקול UART**

- **UART** מכיל מחולל שעון . זה מאפשר את הדגימה בפרק זמן קצר.
	- הוא מכיל גם אוגרי הזזה של קלט ופלט.
		- בקרת שידור וקליטה.
		- לוגיקת בקרת קריאה או כתיבה.
- רכיבים אופציונליים אחרים של UART הם: חוצצים ) BUFFERS ) של שידור או קליטה )החוצץ ב 32ESP הוא של . Direct Memory Access – נכקר גישה ישירה לזיכרון הנקרא - First In First Out - FIFO זיכרון , ויכרון  $128$

#### **ה. טכנולוגיית UART**

לפני זמן לא רב, לרכיבים כמו מקלדות, עכברים ומדפסות שהתחברו בתקשורת UART היו כבלים עבים וקונקטורים שהיו מוברגים אל המחשב. הכבלים המגושמים האלה הוחלפו ב- USB וניתן למצוא אותם ברכיבים כגון Arduino ,Pi Raspberry ומיקרו-בקרים נפוצים אחרים. אנו יכולים להשתמש בו כדי לחבר מודולי Bluetooth ומודולי GPS. ל- UART פרוטוקול העברה שונה מפרוטוקולי תקשורת אחרים כגון SPI ו- C2I. זהו מעגל פיזי בתוך המיקרו-בקר. הוא יכול לתפקד גם כמעגל משולב עצמאי. יתרון משמעותי אחד של UART הוא שהוא מסתמך רק על שני חוטים כדי להעביר נתונים.

### **ו. איך מחברים 2 רכיבים בתקשורת UART?**

האיור הבא מתאר חיבור של 2 רכיבים בתקשורת UART .

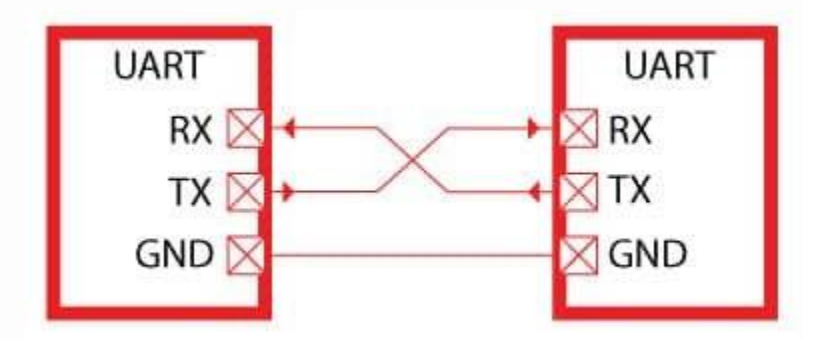

איור 1 : 2 רכיבים המחוברים בתקשורת UART .

דרושים שני UARTs כדי לתקשר ישירות זה עם זה. בקצה אחד, ה-UART המשדר ממיר נתונים מקביליים ממעבד לצורה טורית, ואז משדר את הנתונים בצורה טורית ל-UART השני שמקבל את הנתונים הטוריים וממיר אותם בחזרה לנתונים מקביליים. לאחר מכן ניתן לגשת לנתונים אלה מהמכשיר המקבל.

במקום להשתמש בשעון מסנכרן, הביט המשודר משתמש בתחילת שידור הביית בביט הנקרא ביט התחלה START ובסיום השידור בביט סיום - STOP עבור חבילות הנתונים. סיביות התחלה וסיום אלו מגדירים את ההתחלה והסוף של חבילות הנתונים. לכן UART מקבל יודע מתי מתחיל ביית של נתון ומתי מסתיים הביית. ביית חדש יישלח שוב עם ביט START חדש ו בסוף הביית של הנתון יהיה ביט סיום כך הלאה.

2

ה- UART המקבל יזהה את סיבית ההתחלה ואז יתחיל לקרוא את הביטים. התדר המשמש לקריאת הסיביות הנכנסות ידוע בשם קצב השידור. קצב השידור הנקרא BAUD הוא מדד המשמש להראות את מהירות העברת הנתונים. היחידה שמתארת קצב שידור היא סיביות לשנייה (Bits Per Second - bps). על מנת שהעברת הנתונים תהיה מוצלחת, הן UART המשדר והן המקלט חייבים לפעול כמעט באותו קצב שידור עד הפרש של כ 10% . יש להגדיר את ה- UART המקבל והמשדר כך שידעו מכמה ביטים מורכב הנתון ) יש כאלו שמשדרים 5 ביטים עד בדרך כלל ל 8 ביטים(, האם יש ביט זוגיות - PARITY – והאם יש . ביט עצירה אחד או יותר ( אפשר ביט עצירה של 1.5 כלומר זמן הביט פי 1.5 מזמן ביט)

#### **ז. הדקי ה UART ב 32ESP**

למיקרו 32ESP שלושה UART הנקראים 0,UART, 1UART ו2-UART העובדים ברמת TTL של 3.3 וולט. שלושת הממשקים הטוריים הללו נתמכים בחומרה. לכל אחד מהם 4 קווים: TX ,RX , RTS , ו- CTS. עם זאת, IDE Arduino  $\overline{\text{TX}}$  ו-  $\overline{\text{RX}}$  ו- TX.

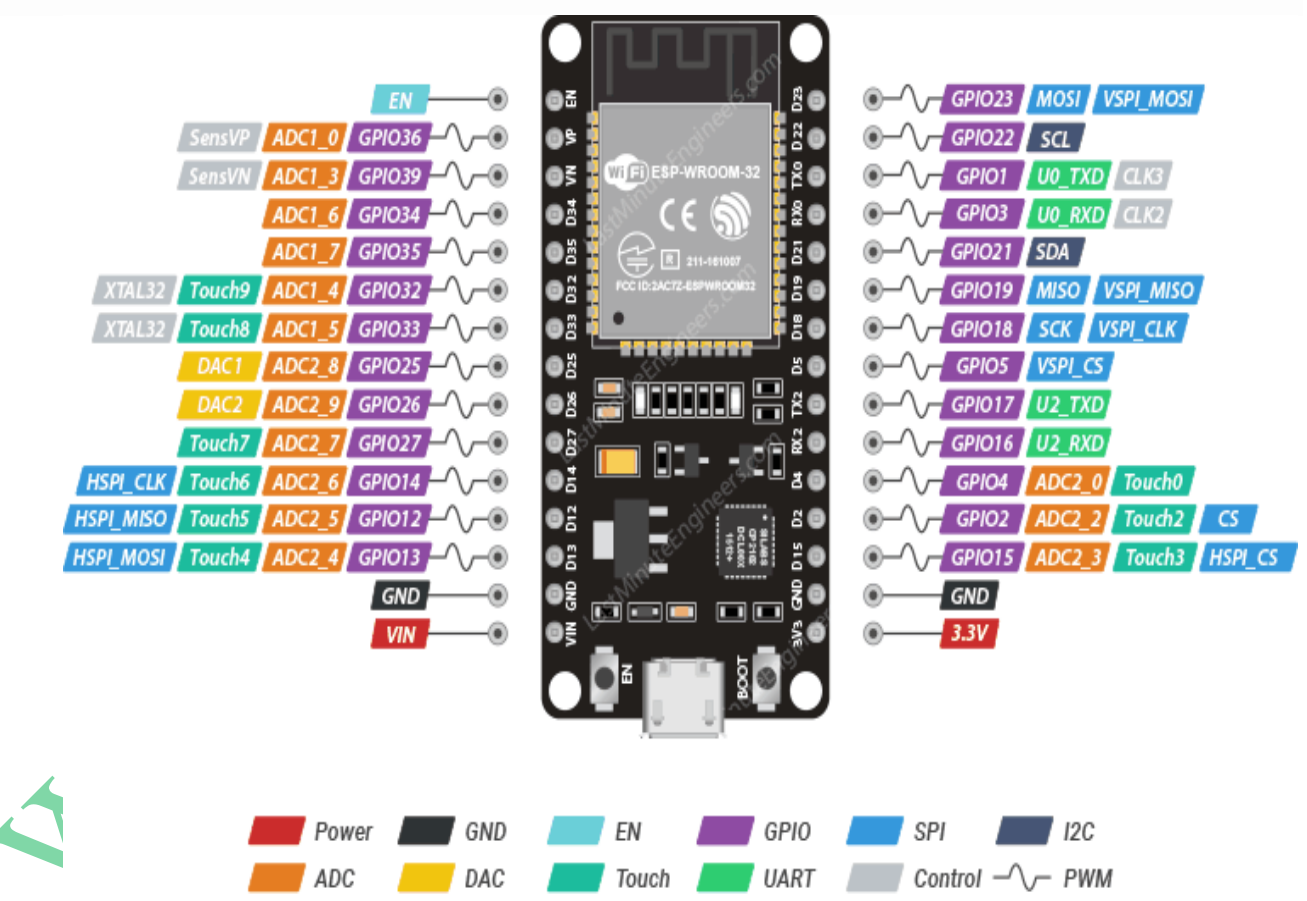

האיור הבא מתאר את הדקי כרטיס WROOM 32ESP . הדקי התקשות הטורית UART מסומנים בירוק

#### איור 2 : הדקי כרטיס WROOM 32ESP

באיור רואים את הדקי 0UART שמספרם 1GPIO ו GPIO3 ואת הדקי 2UART שהם 17GPIO ו 16GPIO . בהרבה כרטיסים 1UART איננו מתחבר להדקים החיצוניים בכרטיס.

• 0UART משמש לתקשורת עם 32ESP לצורך תכנות ובמהלך איפוס/אתחול.

• 1UART אינו בשימוש וניתן להשתמש בו עבור הפרויקטים שלנו. עם זאת, לוחות מסוימים משתמשים ביציאה זו עבור גישה ל- Flash SPI ולכן לא מומלץ להשתמש בו. בהרבה לוחות 1UART איננו מחובר להדקי הכרטיס.

י 2UART2 אינו בשימוש וניתן להשתמש בו בפרויקטים שלנו.

כברירת מחדל, ניתן להשתמש רק ב - 0UART וב- 2UART. כדי להשתמש ב- 1UART, עלינו להגדיר מחדש את הפינים מכיוון שפיני ברירת המחדל של 1UART שהם 9GPIO ו - 10GPIO מחוברים באופן פנימי לזיכרון FLASH SPI. כמו כן, בחלק מלוחות 32ESP, הם נמצאים בהדקי הכרטיס ואיננו יכולים להשתמש ב- 1UART ישירות מבלי להקצות הדקים מחדש ב - .Arduino IDE

הטבלה הבאה מראה את הדקי RX ו- TX עבור כל אחת משלוש יציאות ה UART הזמינות ב- 32ESP.

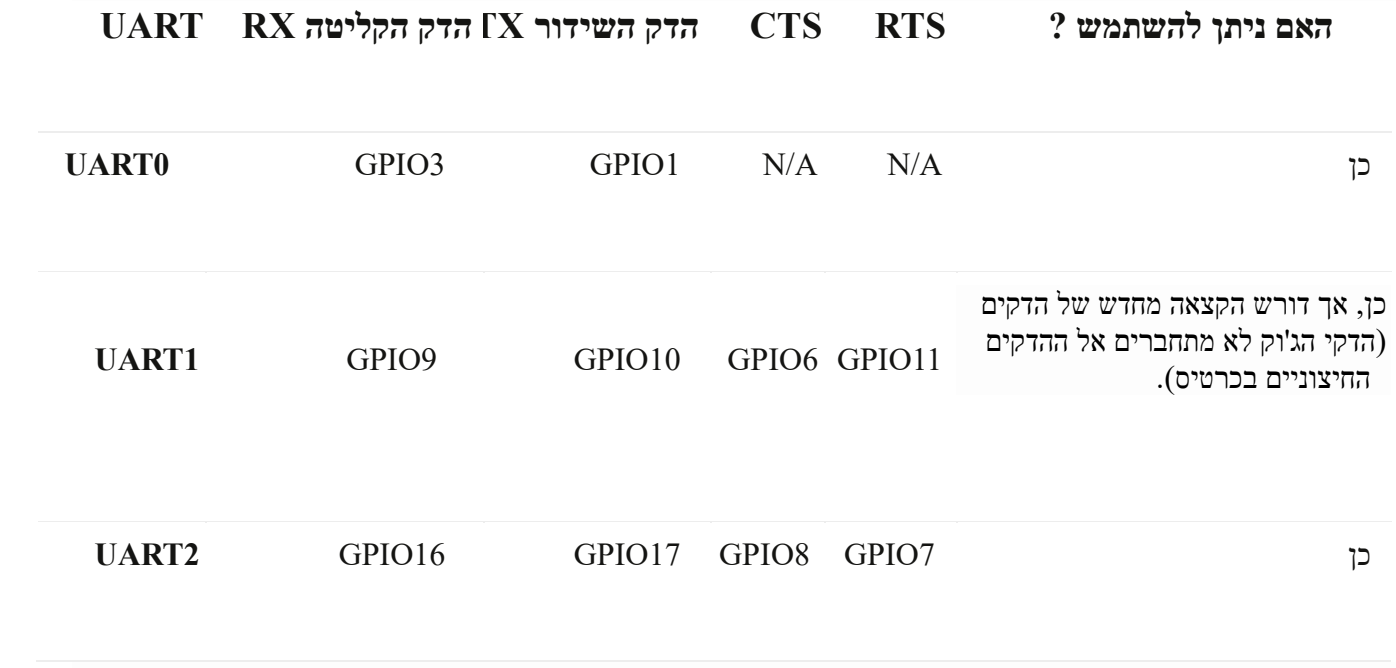

טבלה 1 : ההדקים של 3 ה UARTs ב 32ESP

## **ח. אתחול ה UART של 32ESP בסביבת - IDE Arduino**

נשתמש בספריית HardwareSerial בעת עבודה עם תקשורת UART 32ESP באמצעות יציאות 1UART או 2UART. אז, ראשית נכלול את הספרייה בתוכנית בעזרת הפקודה :

#include <HardwareSerial.h>

לאחר מכן, נאתחל את הפורט הטורי הרצוי בעזרת יצירת אובייקט. אנו משתמשים בפקודות הבאות כדי להגדיר את יציאת ה-UART שבחרנו.

 $\text{HardwareSerial}$  < שם כלשהו שנבחר $(2 \times 1 \text{ prime})$ :

www.arikporat.com

לדוגמה אתחול של 1UART ושינינו את שמו ל 1myUart .

### HardwareSerial myUart1 (1);

לאחר מכן בפונקציית ה ( )setup ניתן לאתחל אותו כך:

, מספר הדק ה  $\rm{TX}$  , מספר הדק ה  $\rm{RX}$  , פרוטוקול התקשורת , קצב התקשורת  $\rm{begin} ,$ השם שבחרנו בפקודה הקודמת );

קצב התקשורת אומר כמה ביטים משודרים בשנייה ) דוגמאות : 300 , 600 . 1200 , ,2400 ,9600 ,14400 ,19200 ועוד(. "פרוטוקול התקשורת" אומר מכמה ביטים מורכב ביית הנתון , האם יש ביט זוגיות וכמה ביטים יהיה ביט הסיום. לדוגמה : ללא זוגיות ועם ביט סיום 1 . אם נרשום 1ERIAL 6E1 זה אומר שהנתון הוא של SERIAL  $5N1$ 6 ביטים , עם זוגיות זוגית – Even , עם ביט סיום 1 . אם נרשום : 2O7\_SERIAL אז הנתון הוא של 7 ביטים , הזוגיות היא אי זוגית -Odd , ויש 2 ביטים של סיום.

. מספר הדק RX יכול להיות כל מספר בין 0 ל 31 . מספר הדק  $\rm{TX}$  יכול להיות כל הדק בין 0 ל 39

 $\cdot$  ( myUart $1$  – לדוגמה ( עבור השם שנתנו מקודם

myUart1.begin(115200, SERIAL\_8N1, 17, 18);

במקום הדקים 17 ו 18 יכולנו לרשום הדקים אחרים ולהשתמש בהם.

לא חייבים לרשום את כל הנתונים שנמצאים בסוגריים בפקודה אבל אז עובדים עם הדקי ברירת המחדל ופרוטוקול ברירת המחדל. אם נרשום רק את הפקודה :  $\text{wyUart1.begin}(115200); \quad$  הוא עובד בקצב תקשורת של 115200 ביטים בשנייה , עם נתון בגודל 8 ביטים, ללא זוגיות ועם ביט סיום אחד. הדקי השידור שלו הם 1 ו 3 .

דוגמה נוספת לתכנות ה UARTs :

נשים את מספר הפורט בתוך הסוגריים //

אם משתמשים ב  $($ UART // UART אם משתמשים ב

HardwareSerial SerialPort(1) // UART1 אם משתמשים ב

HardwareSerial SerialPort(2) // UART2 אם משתמשים ב

לאחר מכן, כמו בדוגמה קודמת , בתוך הפונקציה ( )setup, נאתחל את תקשורת UART באמצעות האובייקט SerialPort הבפקודה ( )Serial.begin ונציין ארבעה פרמטרים בתוכו באופן הבא:

SerialPort.begin (BaudRate, SerialMode, RX\_pin, TX\_pin) ;

הפרמטרים כוללים את קצב השידור BaudRate , הפרוטוקול הטורי – כמה ביטים יש בביית והאם יש ביט זוגיות וכמה ביטים של סיום , מספר ההדק של קו RX וקו TX הנמצאים בשימוש. לדוגמה : אם נשתמש ב- UART2, נאתחל אותו באופן הבא: #include <HardwareSerial.h> // HardwareSerial הכותר בקובץ שימוש

 $Hardware\,SerialPort(2); // UART2$ יצירת אובייקט עבור 2UART2

void setup()

{

קצב תקשורת 115200 ביטים בשנייה בכל ביית 8 ביטים ללא זוגיות עם ביט סיום 1 הדק הקליטה 16 והדק השידור 17 // SerialPort.begin(115200, SERIAL 8N1, 16, 17);

}

אם נרצה להשתמש ב- UART1, כדאי לשים לב שהדק 9 והדק 10 שהם חלק מהדקי RX ו TX של UART1 מחוברים בתוך הרכיב לזיכרון ה FLASH שברכיב ( ואינם מתחברים להדקים חיצוניים בכרטיס). לכן נצטרך להקצות מחדש את הפינים עבור 1UART לתקשורת טורית. למרבה המזל, לוח 32ESP מסוגל להשתמש כמעט בכל פיני GPIO עבור חיבורים טוריים בעזרת מערכת Cross Bar שיש לו. כאן הקצינו מחדש את 4GPIO4 כהדק RX ואת 4GPIO2 כהדק TX . הסבר נוסף על הקצאת הדקים ניתן למצוא בפרקים הבאים.

```
#include <HardwareSerial.h>
HardwareSerial SerialPort(1); // UART 1 ב שימוש
void setup() 
{
  SerialPort.begin(115200, SERIAL_8N1, 4, 2); 
}
```
### **ט. תקשורת UART בין שני כרטיסי 32ESP**

#### **ט1. - חומרה**

נראה דוגמה לתקשורת טורית שבה אדון 32ESP ישלח '1' או '0' לעבד 32ESP. לאחר מכן העבד יקבל את הנתונים וישלוט בנורית LED המחוברת עם ההדק הדיגיטלי שלו. אנו נשתמש ב- 2UART כדי לתקשר בין שני הלוחות. נשתמש ברכיבים הבאים עבור פרויקט זה:

- 2 כרטיסי 32ESP .
- לד ונגד של 220 אוהם בטור לה.
	- מגשרי קצר jumpers .

האיור הבא מתאר את החיבור :

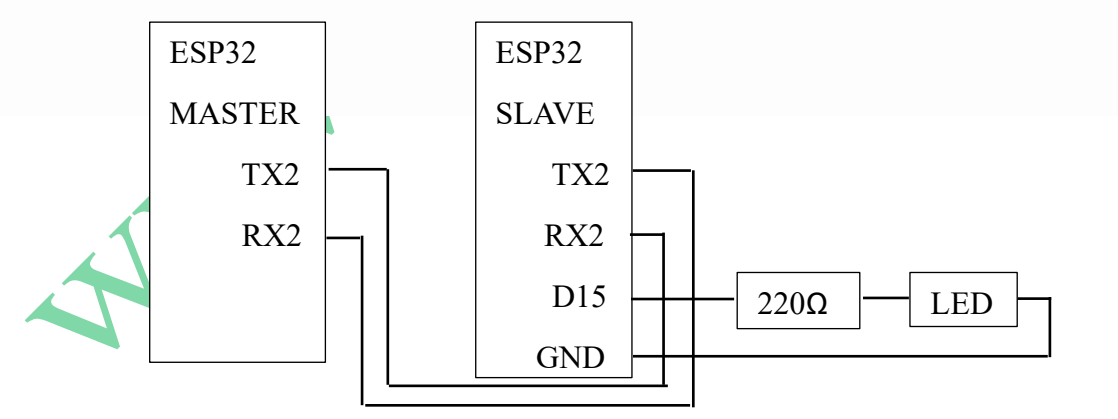

#### $ESP32$ כרטיסי  $UART$  : היבור 3

נחבר את הדק  $\rm{RX2}$  שבכרטיס המאסטר עם הדק  $\rm{RX2}$  של לוח העבד. באופן דומה, נחבר את הדק  $\rm{RX2}$  של לוח מסטר עם הדק TX2 של לוח העבד. רגל האנודה של LED מחוברת להדק דיגיטלי 15 (בכרטיס העבד) דרך נגד הגבלת זרם של 220 אוהם. רגל הקתודה של הלד מחוברת לאדמה GND. כמו כן נחבר את שני כרטיסי ה 32ESP לאדמה – GND משותפת.

**ט2. תוכנה**

**ט.2.א תוכנת ה MASTER:**

XI.COM

```
#include <HardwareSerial.h>
HardwareSerial SerialPort(2); // UART2
void setup() 
{
  SerialPort.begin(115200, SERIAL_8N1, 16, 17); 
} 
void loop() 
{ 
 SerialPort.print(1);
  delay(5000);
 SerialPort.print(0);
  delay(5000);
```

```
}
```
**ט.2.א1. – איך עובדת התוכנית במסטר ?** \* ראשית נכלול את הספרייה הטורית של החומרה באמצעות השורה include# . שורה זו כוללת את ספריית h.HardwareSerial.

\* יוצרים אובייקט טורי של ספריית HardwareSerial בשם "SerialPort". אנחנו מציינים את מספר פורט ה UART כפרמטר

. HardwareSerial SerialPort(2):  $\blacksquare$ : בתוכו. נשתמש ב- 2UART2 במקרה זה

 $\pm$ : בתוך הפונקציה ה  $($  ) setup נפתח את התקשורת הטורית של יציאה 2UART2 בעזרת הפקודה

SerialPort.begin (BaudRate, SerialMode, RX\_pin, TX\_pin).

אנחנו עובדים בקצב תקשורת 115200 ביטים בשנייה, 8 ביטים ללא ביט זוגיות ועם ביט סיום 1 . ההדק 16 הוא קליטה ו 17 לשידור.

SerialPort.begin(115200, SERIAL\_8N1, 16, 17);

טובלת ה ( )loop נשלח בלולאה אין סופית את התו '1' (ערך אסקי 31 $\,$ 0x31), נמתין 5 שניות ואז נשלח את התו '0' (ערך  $^*$ ונמתין 5 שניות וחוזר חלילה. ( $0x30$ 

### **ט.2.ב התוכנה ב SLAVE**

התוכנית בעבד נראית כך:

#include <HardwareSerial.h> HardwareSerial SerialPort(2); // use UART2 int LED  $= 15$ : void setup()

```
{
  SerialPort.begin(115200, SERIAL_8N1, 16, 17);
  pinMode(LED, OUTPUT);
}
void loop()
{
  if (SerialPort.available())
  {
   char number = SerialPort.read();
  if (number == '0') {
    digitalWrite(LED, LOW);
   }
  if (number == '1') {
    digitalWrite(LED, HIGH);
   }
  }
}
                                                                           ט.2.ג איך עובדת התוכנית בעבד ? 
                                                                   הפקודות הראשונות דומות לאלו שבתוכנית המסטר. 
                                                                  * ראשית נכלול את הספרייה הטורית של החומרה : 
   #include <HardwareSerial.h>
   * יוצרים אובייקט טורי של ספריית HardwareSerial בשם "SerialPort". אנחנו מציינים את מספר פורט ה UART כפרמטר 
                             . HardwareSerial SerialPort(2); \qquad: \qquadi בתוכו. נשתמש ב- 2UART2 בתוכו. בשתמש ב-
                            \pm: בתוך הפונקציה ה ( ) setup נפתח את התקשורת הטורית של יציאה 2UART2 בעזרת הפקודה
    SerialPort.begin (BaudRate, SerialMode, RX_pin, TX_pin).
      אנחנו עובדים בקצב תקשורת 115200 ביטים בשנייה, 8 ביטים ללא ביט זוגיות ועם ביט סיום 1 . ההדק 16 הוא קליטה ו 17 
                                                                                                       לשידור. 
    SerialPort.begin(115200, SERIAL_8N1, 16, 17);
              * נגדיר משתנה מטיפוס שלם ששמו LED ונאתחל אותו בערך 15 שזהו מספר ההדק ב 32ESP אליו מחוברת הלד. 
int LED = 15;
                                                * נקבע את הדק 15 שבו מחוברת הלד כהדק פלט בעזרת הפונקציה pinMode : 
pinMode(LED, OUTPUT);
             * בפונקציית ( )setup , כמו בזו של המסטר , נפתח את התקשורת הטורית של יציאה 2UART באמצעות הפקודה :
```
www.arikporat.com

SerialPort.begin(115200, SERIAL\_8N1, 16, 17);

כדאי לשים לב שקצב התקשורת גם במסטר וגם בעבד שווים : 115200 ביטים לשנייה.

. כמו כן, נגדיר את הדק ה- LED כהדק פלט באמצעות הפונקציה ( )pinMode .

pinMode(LED, OUTPUT);

```
* בתוך פונקציית ה ( )loop נבדוק אם יש קליטה טורית על ידי בדיקה האם קיימים נתונים בחוצץ )BUFFER )הקליטה :
```
if (SerialPort.available())

\* אם כן נקלוט את התו למשתנה תווי בשם number :

char number = SerialPort.read();

\* אם הערך שנקלט ל number הוא '0' ) 0 אסקי = 30x0 ) - נכבה את נורית ה- LED

אם הערך הוא '1' (ערך אסקי 31 $(0x31)$  - נורית ה- LED הופעל.

\* היות והמסטר ש ולח '1' ו - '0' בהשהייה של 5 שניות לעבד. לפיכך, נורית ה- LED נדלקת למשך 5 שניות ולאחר מכן תכבה למשך 5 שניות.

### **י. הפעלה ובדיקה**

כדי לראות שהתוכניות עובדות יש לטעון (upload (את התוכניות של המסטר והעבד לשני לוחות 32ESP. לפני העלאת התוכניות צריך לבחור את מודול  $ESP32$  מתוך  $\rm{Tools}\geq\rm{Board}$  (כלים -> לוח)וגם לבחור את יציאת ה-COM הנכונה שאליה מחובר הלוח מ- Port > Tools( כלים -< פורט(.

נעזר באיור הבא כדי לבחור את כרטיס ה ${\rm ESP}$  המתאים שלך :

| sketch_oct20a   1.8.15 ו sketch |                                                                      |              |                                    |                                                                 | O<br>$\mathsf{X}$                                                                                                    |
|---------------------------------|----------------------------------------------------------------------|--------------|------------------------------------|-----------------------------------------------------------------|----------------------------------------------------------------------------------------------------|
| עזרה כלים סקיצה ערוך קובץ       | עיצוב אוטומטי                                                        | $Ctrl + T$   |                                    |                                                                 |                                                                                                    |
| $\vee$ (+)                      | הכנס סקיצה לארכיון                                                   |              |                                    |                                                                 | $\bullet$                                                                                                    |
| sketch_oct20a§                  | תקן בעיות קידוד וטען מחדש                                            |              |                                    |                                                                 | ø                                                                                                    |
| $1$ #inclu                      | נהל ספריות                                                           | Ctrl+Shift+1 |                                    |                                                                 |                                                                                                    |
|                                 | מסך סיריאלי                                                          | Ctrl+Shift+M |                                    |                                                                 |                                                                                                    |
| 2 Hardwai                       | פלוטר סיריאלי                                                        | Ctrl+Shift+L |                                    |                                                                 |                                                                                                    |
| 3 void se<br>4 <sub>1</sub>     | WiFi101 / WiFiNINA Firmware Updater                                  |              |                                    |                                                                 |                                                                                                    |
| 5 <sup>1</sup><br>Seria         | "ESP32 Dev Module" :nib                                              |              | מנהל הלוחות                        |                                                                 |                                                                                                    |
| 6                               | Upload Speed: "921600"                                               |              | <b>Arduino AVR Boards</b>          |                                                                 |                                                                                                    |
| 7 void 1                        | CPU Frequency: "240MHz (WiFi/BT)"                                    |              | <b>Arduino Mbed OS Nano Boards</b> | $\triangle$<br><b>ESP32S3 Dev Module</b>                        |                                                                                                    |
|                                 | Flash Frequency: "80MHz"                                             |              | ESP32 Arduino                      | <b>ESP32C3 Dev Module</b>                                       |                                                                                                    |
| 8 <sup>1</sup>                  | Flash Mode: "QIO"                                                    |              |                                    | <b>ESP32S2 Dev Module</b>                                       |                                                                                                    |
| 9<br>Seria                      | Flash Size: "4MB (32Mb)"                                             |              |                                    | <b>ESP32 Dev Module</b>                                         |                                                                                                    |
| 10 <sup>1</sup><br>delay        | Partition Scheme: "Default 4MB with spiffs (1.2MB APP/1.5MB SPIFFS)" |              |                                    | ESP32-WROOM-DA Module                                           |                                                                                                    |
| 11<br>Seria                     | "ללא" Core Debug Level: "ללא                                         |              |                                    | <b>ESP32 Wrover Module</b>                                      |                                                                                                    |
| 12<br>delay                     | PSRAM: "Disabled"                                                    |              |                                    | ESP32 PICO-D4                                                   |                                                                                                    |
| 13                              | Arduino Runs On: "Core 1"                                            |              |                                    | ESP32-S3-Box                                                    |                                                                                                    |
| 14 Seriali                      | Events Run On: "Core 1"                                              |              |                                    | ESP32-S3-USB-OTG                                                |                                                                                                    |
| $15$ }                          | Erase All Flash Before Sketch Upload: "Disabled"                     |              |                                    | ESP32S3 CAM LCD                                                 |                                                                                                    |
|                                 | JTAG Adapter: "Disabled"                                             |              |                                    | <b>ESP32S2 Native USB</b>                                       |                                                                                                    |
| 16                              | פורט                                                                 |              |                                    | <b>ESP32 Wrover Kit (all versions)</b>                          |                                                                                                    |
| 17                              | קבל מידע לוח                                                         |              |                                    | <b>UM TinyPICO</b>                                              |                                                                                                    |
|                                 | מתכנת                                                                |              |                                    | <b>UM FeatherS2</b>                                             |                                                                                                    |
|                                 | צריבת תוכנת הפעלה.                                                   |              |                                    | <b>UM FeatherS2 Neo</b>                                         |                                                                                                    |
|                                 |                                                                      |              |                                    | <b>UM TinyS2</b>                                                |                                                                                                    |
|                                 |                                                                      |              |                                    | <b>UM RMP</b>                                                   |                                                                                                    |
|                                 |                                                                      |              |                                    | <b>UM TinyS3</b>                                                |                                                                                                    |
|                                 |                                                                      |              |                                    | <b>UM PROS3</b><br><b>UM FeatherS3</b>                          |                                                                                                    |
|                                 |                                                                      |              |                                    | S.ODI Ultra v1                                                  |                                                                                                    |
|                                 |                                                                      |              |                                    | LilyGo T-Display-S3                                             |                                                                                                    |
|                                 |                                                                      |              |                                    | microS2                                                         |                                                                                                    |
|                                 |                                                                      |              |                                    | MagicBit                                                        |                                                                                                    |
|                                 |                                                                      |              |                                    | <b>Turta loT Node</b>                                           |                                                                                                    |
|                                 |                                                                      |              |                                    | TTGO LoRa32-OLED                                                |                                                                                                    |
|                                 |                                                                      |              |                                    | <b>TTGO T1</b>                                                  |                                                                                                    |
|                                 |                                                                      |              |                                    | TTGO T7 V1.3 Mini32                                             |                                                                                                    |
| לוח בCOM3 אינו זמין             |                                                                      |              |                                    | <b>TTGO T7 V1.4 Mini32</b>                                      | העתק הודעות שגיאה                                                                                                    |
|                                 |                                                                      |              |                                    | TTGO T-OI PLUS RISC-V ESP32-C3                                  |                                                                                                    |
| stray '\327' in program         |                                                                      |              |                                    | XinaBox CW02                                                    |                                                                                                    |
| אינו זמין COM3לוח               |                                                                      |              |                                    | SparkFun ESP32 Thing                                            |                                                                                                    |
| אינו זמין COM3לוח               |                                                                      |              |                                    | SparkFun ESP32 Thing Plus                                       |                                                                                                    |
|                                 |                                                                      |              |                                    | SparkFun ESP32 Thing Plus C                                     |                                                                                                    |
| 10 <sub>10</sub><br>00.50       |                                                                      |              |                                    | SparkFun ESP32-S2 Thing Plus<br>Constitution CODE Million March | Dev Module, Disabled, Disabled, Default 4MB with spiffs (1.2MB APP/1.5MB SPIFFS), 240MHz (WIFI/BT), QIO, 80MHz, 4MB (32Mb), 921600, Core 1, Core 1, None, Disabled a-COM3<br>$\rightarrow$<br><b>Contract Contract Contract</b> |

איור 4 : בחירת כרטיס ה 32ESP המתאים

#### www.arikporat.com

כדי לבחור אתה COM המתאים נעזר באיור הבא :

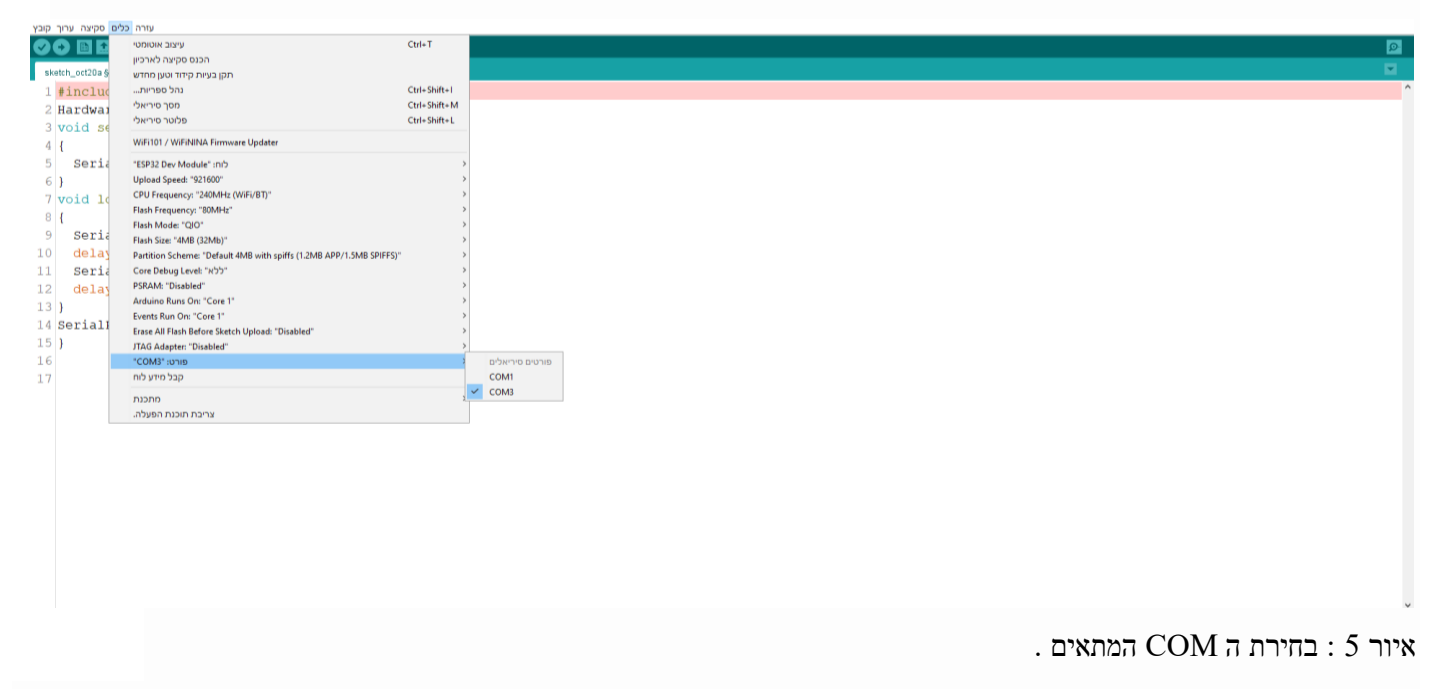

לאחר טעינת התוכניות המתאימות גם במסטר וגם בעבד רואים שהלד בכרטיס העבד מהבהבת : 5 שניות דולקת ו 5 שניות נכבית.

**יא. דוגמה לתוכנית נוספת המשתמשת ב 2UART**

```
#define RXD2 16
#define TXD2 17
void setup() 
{
 Serial.begin(115200); // התקשורת עם המוניטור הטורי
 אתחול תקשורת טורית מספר 2 לקצב 9600 ביטים בשנייה , 8 ביטים , ללא זוגיות // 
 עם ביט סיום אחד ומספרי הדק הקליטה והשידור בהתאמה // 
 Serial2.begin(9600, SERIAL 8N1, RXD2, TXD2);
  Serial.println("Serial Txd is on pin: "+String(TX));
  Serial.println("Serial Rxd is on pin: "+String(RX));
}
void loop()
```

```
בחר בין //Serial או 2Serial לפי הנדרש 
 while (Serial2.available()) 
 {
  Serial.print(char(Serial2.read()));
 }
```
התוכנית הזו קוראת נתונים מ- 2serial ושולחת ל הדפסה ב 0serial שהוא המוניטור/מסך הטורי של הארדואינו. דוגמה לזה יכולה להיות מערכת הקולטת נתונים ומדפיסה אותם למוניטור הטורי של הארדואינו.

ניתן גם להפוך בין התקשורת ולרשום :

```
while (Serial.available())
```

```
 {
```
{

}

Serial2.print(char(Serial2.read()));

}

ואז לשלוח עם המוניטור הטורי של הארדואינו טקסט ולשדר את מה שקלטנו מהמוניטור בעזרת הרכיב הנמצא ב 2UART.

#### **יב. HardwareSerialh - הקצאת הדקים שונים מברירת המחדל**

בעת עבודה עם IDE Arduino, ניגשים ליציאות הטוריות דרך המחלקה Serial) 2Serial 1,Serial ,Serial(. עם זאת, מעבד לכל פין בין 1GPIO31 ו-GPIO31 מאפשר למפות את שלוש היציאות הטוריות (UART) לכל פין בין 1GPIO31 ל-GPIO31. רוב לוחות הפיתוח של וכולל מודול אפיק CSP32 CAN מציעים יציאות נוספות המסומנות TX2/RX2 או דומה, אך אין צורך להשתמש CHSP32 (כולל מודול בהדקים אלה במדויק. כל פין GPIO אחר יכול לשמש כ-TX/RX Serial. ל 32ESP יש Bar Cross( בדומה לרכיבים במשפחת Labs Silicon כמו 380F8051C ) וניתן להקצות הדקים אחרים עבור התקשורת הטורית ולא חייבים את ההדקים של ברירת המחדל ! הדקים אלה מנוהלים באמצעות המחלקה HardwareSerial . הבנאי Constructor שלה מקבל פרמטר אחד שהוא מספר ה UART. באתחול האובייקט משתמשים בארבעה פרמטרים: קצב שידור טורי, מצב UART, הקצאת הדק ל RX והקצאת הדק ל TX.

### **יב1. איך משנים הדקי UART ?**

לדוגמה שינוי הדקים של 1UART נשנה את הדקי ברירת המחדל :

Serial1.begin(9600, SERIAL 8N1, 33, 32);

אתחול תקשורת טורית 1UART לקצב 9600 ביטים בשנייה , פרוטוקול התקשורת הוא של 8 ביטים , ללא ביט זוגיות עם ביט סיום . אחד . הדק RX הוא 33 והדק TX הוא 32

במיקרו פייתון נרשום :

```
\text{uart1} = \text{UART (1, baudrate=9600, tx=33, rx=32)}
```
מכאן והלאה, כל שאר הפונקציות הטוריות (כגון קריאה, כתיבה) תואמות לחומרת Arduino סטנדרטית.

### **יב2. דוגמה : תוכנית המשדרת לעצמה וקולטת נתונים מעצמה.**

לשם כך נשתמש בחומרה שבאיור הבא:

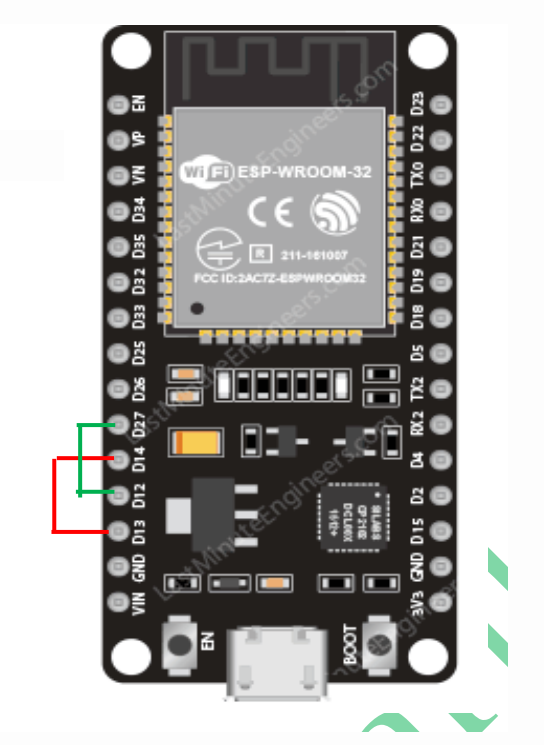

איור 6 : שידור וקליטה באותו כרטיס

```
HardwareSerial Sender(1); // UART1יצירת אובייקט עבור המשדר ושימוש ב
HardwareSerial Receiver(2); // UART2 יצירת אובייקט עבור המקלט ושימוש ב
void setup()
```

```
{
```
Serial.begin(115200);

```
רגל הקליטה במשדר 13 ורגל השידור 12 // ; 12 13, 13, 1484. Sender.begin(115200, SERIAL 8N1, 13, 12);
```
רגל הקליטה במקלט 27 ורגל השידור 14 //  $\mid$  14 (115200, SERIAL\_8N1, 27, 14); במקלט 27 ורגל השידור 14

}

```
void loop()
```
{

```
.המשדר שולח בהדק 12 הנכנסת להדק הקליטה 27 במקלט// ;(" יום נהדר - Sender.println("Hello World
נכנסים ללולאה כל עוד יש קליטה והחוצץ לא ריק // (() while (Receiver.available
```
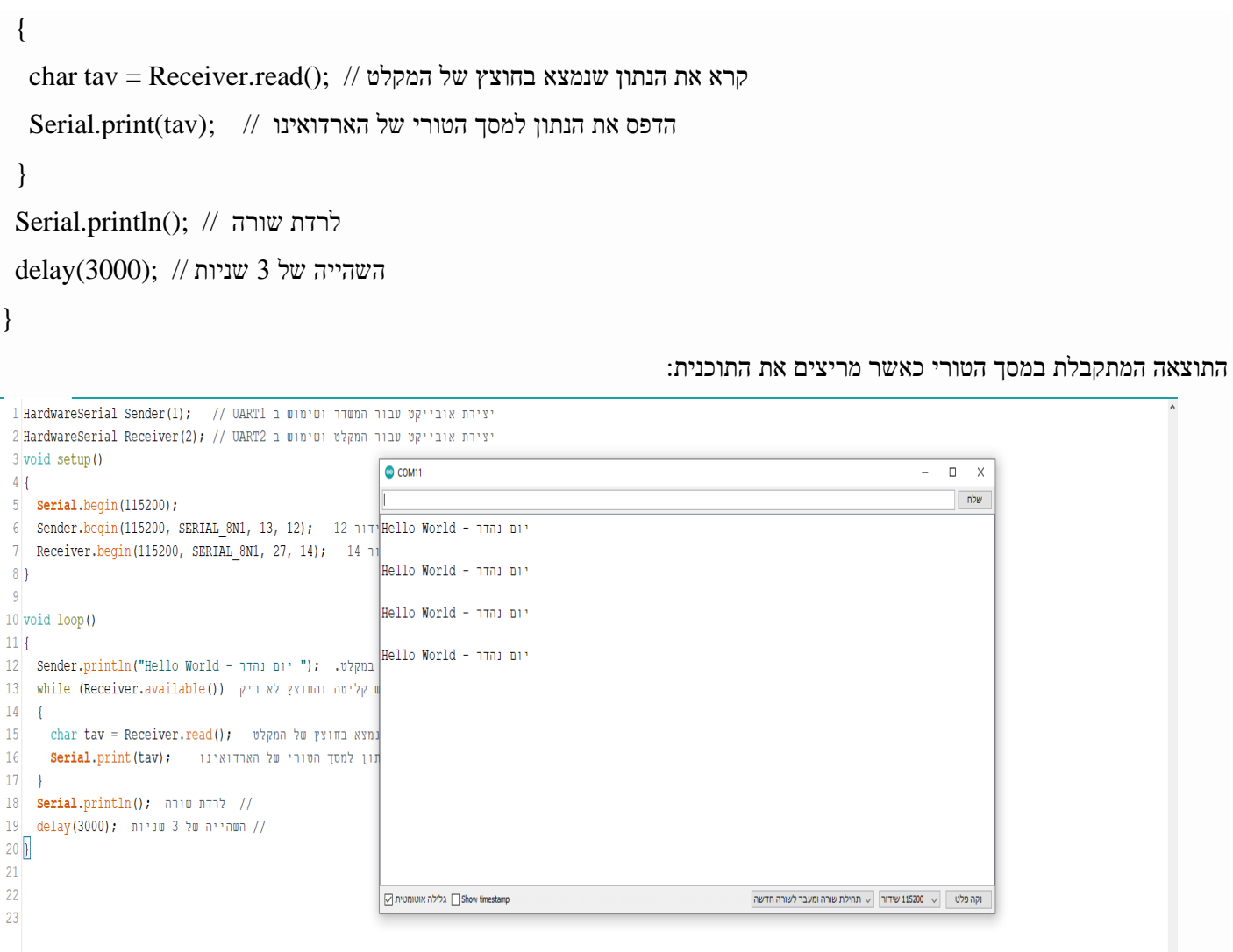

איור 7 : מסך המוניטור המתקבל בהרצת התוכנית

# **יג. ביבליוגרפיה :**

- 1. <https://microcontrollerslab.com/esp32-uart-communication-pins-example/>
- 2. <https://circuits4you.com/2018/12/31/esp32-hardware-serial2-example/>
- 3. <https://www.youtube.com/watch?v=eUPAoP7xC7A>

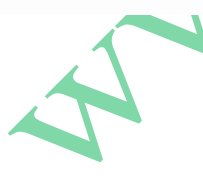